# NHS OpenAthens Resources

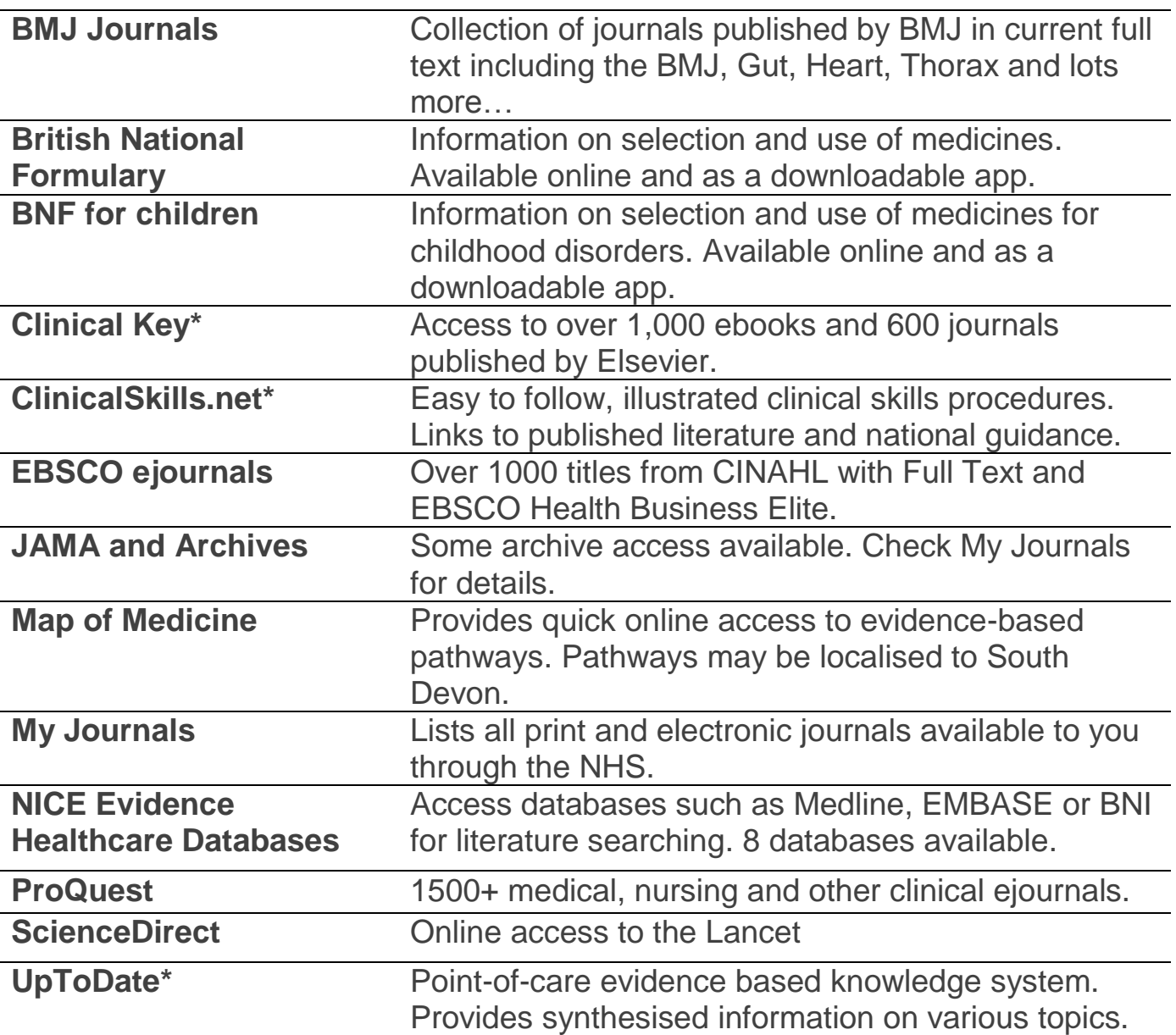

Resources marked with a \* are only available to Torbay and South Devon NHS Foundation Trust staff

Log into your NHS Athens account at: **<http://openathens.nice.org.uk/Hub>** and click the 'My resources' option for links to all the resources that are available to you.

**Devon Partnership Trust (DPT)** staff may have access to additional resources purchased by their Trust. To see a full list, log in to your Athens account at **<http://openathens.nice.org.uk/Hub>**

### **Contact the Library & Information Service on: 01803 656700**

### **What resources can I access?**

- Over 1000 e-books
- Over 3000 E-journals
- British National Formulary
- Medline, Embase and other databases
- UpToDate and DynaMed

And lots more, all available at work or at home.

To see a full list, go to: **<https://openathens.nice.org.uk/Hub/Resources>**

Enter your username and password. Click on the "resources" tab to see a list of NHS resources accessible to you.

You can also access NHS OpenAthens resources via the Library & Information Service's website at **www.sdhl.nhs.uk**

### **Sounds great – how do I register?**

- 1. From the Trust intranet home page, click on **Library and Information Services** (found under **Corporate**). Alternatively go direct to **www.sdhl.nhs.uk**
- 2. On the Library's homepage (under Quick Links) click on **Register for OpenAthens**
- 3. Follow the instructions to register (takes about five minutes)
- 4. Check the inbox of the email address you used to register for the account
- 5. Click on the activation code which has been emailed to you you can then choose your password

For instant registration please register using an NHS networked computer and/or NHS email address. If you do not use an NHS computer or an NHS email address it may take up to 15 working days for your application to be processed.

### **I have an account – I've forgotten my password**

### Go to: **https://openathens.nice.org.uk/ForgotPassword/Reset**

Enter the email address you registered with. If the entered email is associated with an active account you will receive a password reset email containing reset instructions.

# NHS OpenAthens

# **Why can't I access everything I find on Google?**

OpenAthens accounts are used to give members of an organisation access to resources that their organisation subscribes to.

When you find a website which asks for your NHS OpenAthens details to access something, e.g. a journal article, you can only access the item if the NHS nationally or in South Devon has a subscription to the resource.

**Contact the Library for further assistance with specific resources**.

# **Problem accessing your account?**

Email: **[athens.sdhct@nhs.net](mailto:athens.sdhct.@nhs.net)** with your full name, full work address, work telephone number and the email address you used to register for the account. **Please also include full details of any error messages you have received.** Allow up to 5 working days to receive a response.

### **How do I update my details?**

To change your registered organisation/email details log into your NHS OpenAthens account at:

#### **<http://openathens.nice.org.uk/Hub>**

Then click on the edit button next to your registered email/organisation.